# **IMPLEMENTASI BACKUP KONEKSI UJIAN BERBASIS KOMPUTER DI SMK PUTRA JAYA CENTRE BATAM**

**SKRIPSI**

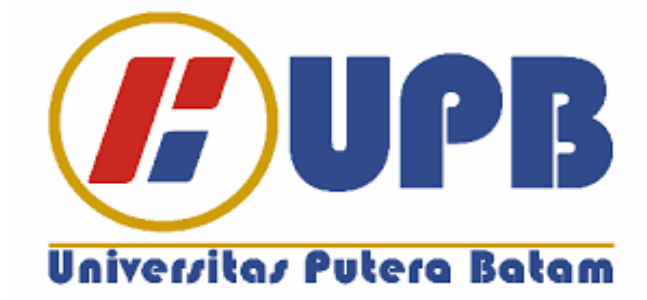

**Oleh: Galih Pragasiwi 180210091**

**PROGRAM STUDI TEKNIK INFORMATIKA FAKULTAS TEKNIK DAN KOMPUTER UNIVERSITAS PUTERA BATAM TAHUN 2022**

# **IMPLEMENTASI BACKUP KONEKSI UJIAN BERBASIS KOMPUTER DI SMK PUTRA JAYA CENTRE BATAM**

**SKRIPSI Untuk memenuhi salah satu syarat memperoleh gelar sarjana**

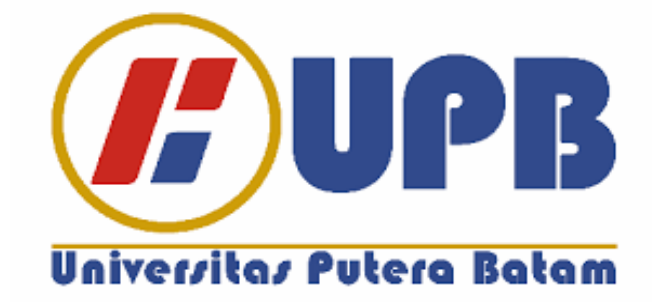

**Oleh: Galih Pragasiwi 180210091**

**PROGRAM STUDI TEKNIK INFORMATIKA FAKULTAS TEKNIK DAN KOMPUTER UNIVERSITAS PUTERA BATAM TAHUN 2022**

## **SURAT PERNYATAAN ORISINALITAS**

Yang bertanda tangan di bawah ini Penulis:

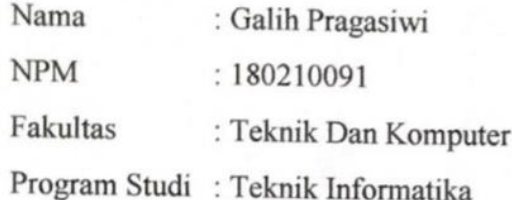

Menyatakan bahwa "Skripsi" yang penulis buat dengan judul:

## **IMPLEMENTASI BACKUP KONEKSI UJIAN BERBASIS KOMPUTER DI** SMK PUTRA JAYA CENTRE BATAM.

Adalah karya sendiri dan bukan "duplikasi" dari karya orang lain. Sejauh yang penulis tahu, dalam teks skripsi ini tidak ada karya ilmiah atau pendapat yang pernah ditulis atau diterbitkan oleh orang lain, kecuali yang disebutkan dalam teks ini dan disebutkan dalam sumber dan referensi kutipan. Jika ternyata dalam naskah ini, dapat ditunjukkan bahwa ada elemen PLAGIASI, penulis siap untuk menghentikan naskah ini dan judul Penulis dibatalkan dan diproses sesuai dengan hukum dan peraturan yang berlaku. Jadi pernyataan yang Penulis buat ini sebenarnya tanpa paksaan dari siapa pun.

Batam, 01 Agustus 2022

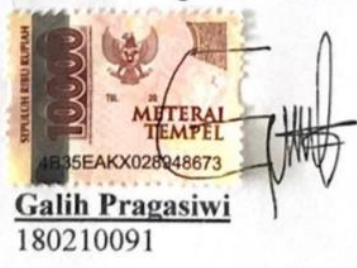

## **IMPLEMENTASI BACKUP KONEKSI UJIAN BERBASIS KOMPUTER DI SMK PUTRA JAYA CENTRE BATAM**

#### **SKRIPSI**

**Untuk memenuhi salah satu syarat memperoleh gelar sarjana**

> **Oleh : Galih Pragasiwi 180210091**

**Telah disetujui Pembimbing pada tanggal seperti tertera di bawah ini**

**Batam, 01 Agustus 2022**

 $\overline{v}$ 

**Cosmas Eko Suharyanto, S.Kom., M.MSI. Pembimbing**

#### **ABSTRAK**

Teknologi dan system jaringan komputer diperlukan untuk berbagi informasi yang berguna untuk meningkatkan pembelajaran setiap siswa dan guru. Saat ini SMK Putra Jaya Centre Batam masih menggunakan 1 ISP. Permasalahan saat ini adalah sering terjadinya putus koneksi internet di SMK Putra Jaya Centre yang mengakibatkan terhambatnya ujian berbasis komputer dan pembelajaran. Untuk mengatasi hal tersebut, diperlukan adanya sistem yang membackup jaringan agar selalu stabil dan bisa mengurangi resiko putusnya koneksi internet saat melakukan ujian berbasis komputer di sekolah. Penelitian ini bertujuan untuk menerapkan sistem failover koneksi dengan memanfaatkan mikrotik yang tersedia di SMK Putra Jaya Centre Batam. Failover adalah kemapuan sebuah sistem untuk dapat berpindah secara manual maupun otomatis jika salah satu sistem mengalami kegagalan sehingga menjadi backup untuk sistem yang mengalami kegagalan. Hasil Pada penelitian ini konfigurasi sistem *failover* yang diterapkan pada *router mikrotik* dapat berjalan dengan baik, yaitu pada saat mengakses data koneksi internet *ISP* 1 (Telkom) mengalami *offline, ISP* 2 (Smartfren) secara otomatis akan bertindak sebagai pem*backup* untuk mengakses koneksi internet. Seluruh *user* atau *client* dapat di*backup* oleh modem smartfren yang bertindak selaku *ISP* 2 (Smartfren) pada saat *ISP* 1 (Telkom) mengalami *offline.*

#### **Kata Kunci : Backup, Jaringan, Mikrotik, Router, Server**

#### **ABSTRACT**

Technology and computer network systems are needed to share useful information to improve the learning of each student and teacher. Currently SMK Putra Jaya Centre Batam still uses 1 ISP. The current problem is the frequent occurrence of internet connection drops at the SMK Putra Jaya Centre which results in delays in computerbased exams and learning. To overcome this, it is necessary to have a system that backs up the network so that it is always stable and can reduce the risk of breaking the internet connection when conducting computer-based exams at school. This study aims to implement a connection failover system by utilizing the available Mikrotik at SMK Putra Jaya Center Batam. Failover is the ability of a system to be able to switch manually or automatically if one system fails so that it becomes a backup for the failed system. Results In this study, the failover system configuration applied to the proxy router can run well, namely when accessing internet connection data ISP 1 (Telkom) is offline, ISP 2 (Smartfren) will automatically act as a backup to access the internet connection. All users or clients can be backed up by the smartfren modem which acts as ISP 2 (Smartfren) when ISP 1 (Telkom) is offline.

**Keywords : Backup, Mikrotik, Network, Router, Server**

#### **KATA PENGANTAR**

Segala Puji Bagi Allah SWT yang telah melimpahkan segala rahmat dan karuniaNya, sehingga penulis dapat menyelesaikan laporan tugas akhir yang merupakan salah satu persyaratan untuk menyelesaikan program studi strata satu (S1) pada Program Studi Teknik Informatika di Universitas Putera Batam.

Penulis menyadari bahwa skripsi ini masih jauh dari sempurna. Karena itu, kritik dan saran akan senantiasa penulis terima dengan senang hati.

Dengan segala keterbatasan, penulis menyadari pula bahwa skripsi ini takkan terwujud tanpa bantuan, bimbingan dan dorongan dari berbagai pihak.

Untuk itu, dengan segala kerendahan hati, penulis menyampaikan ucapan terima kasih kepada :

- 1. Rektor Universitas Putera Batam, Ibu Dr. Nur Elfi Husda, S.Kom.,M.SI.
- 2. Dekan Fakultas Teknik dan Komputer, Bapak Welly Sugianto, S.T.,M.M.
- 3. Ketua Program Studi Teknik Informatika Bapak Andi Maslan,.S.T.,M.SI.
- 4. Bapak Cosmas Eko Suharyanto, S.Kom., M.MSI. sebagai Pembimbing Skripsi.
- 5. Bapak Hotma Pangaribuan, S.Kom., M.SI.selaku pembimbing akademik selama saya berkuliah di program studi Teknik Informatika Universitas Putera Batam.
- 6. Dosen dan Staff Universitas Putera Batam
- 7. Kedua orang Tua penulis yang selalu berdoa dan mendukung penulis hingga selesai tugas akhir skripsi ini
- 8. Rekan kerja yang mau memberi ilmunya dan berbagi pendapat dalam pembuatan skripsi ini
- 9. Rekan-rekan mahasiswa Universitas Putera Batam yang juga memberikan doa dan dukungan
- 10. Teman-teman kampus yang selalu memberikan dukungan kepada penulis dalam menyelesaikan skripsi ini
- 11. Serta pihak yang tidak dapat disebutkan satu per satu

Semoga Allah SWT membalas kebaikan dan selalu mencurahkan hidayah serta taufik-Nya, Aamiin.

Batam, 01 Agustus 2022

Galih Pragasiwi

## **DAFTAR ISI**

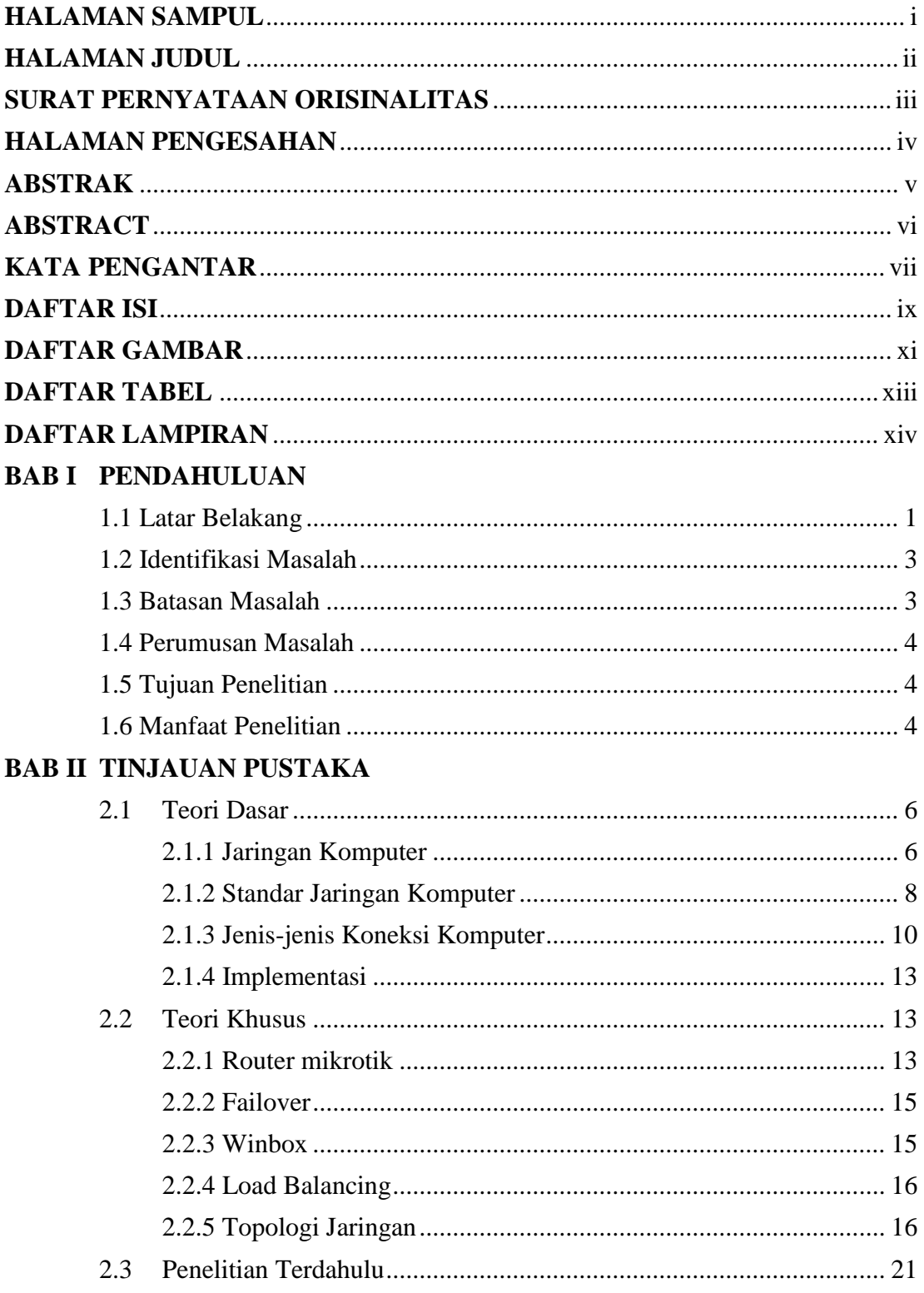

## **BAB III'METODE PENELITIAN**

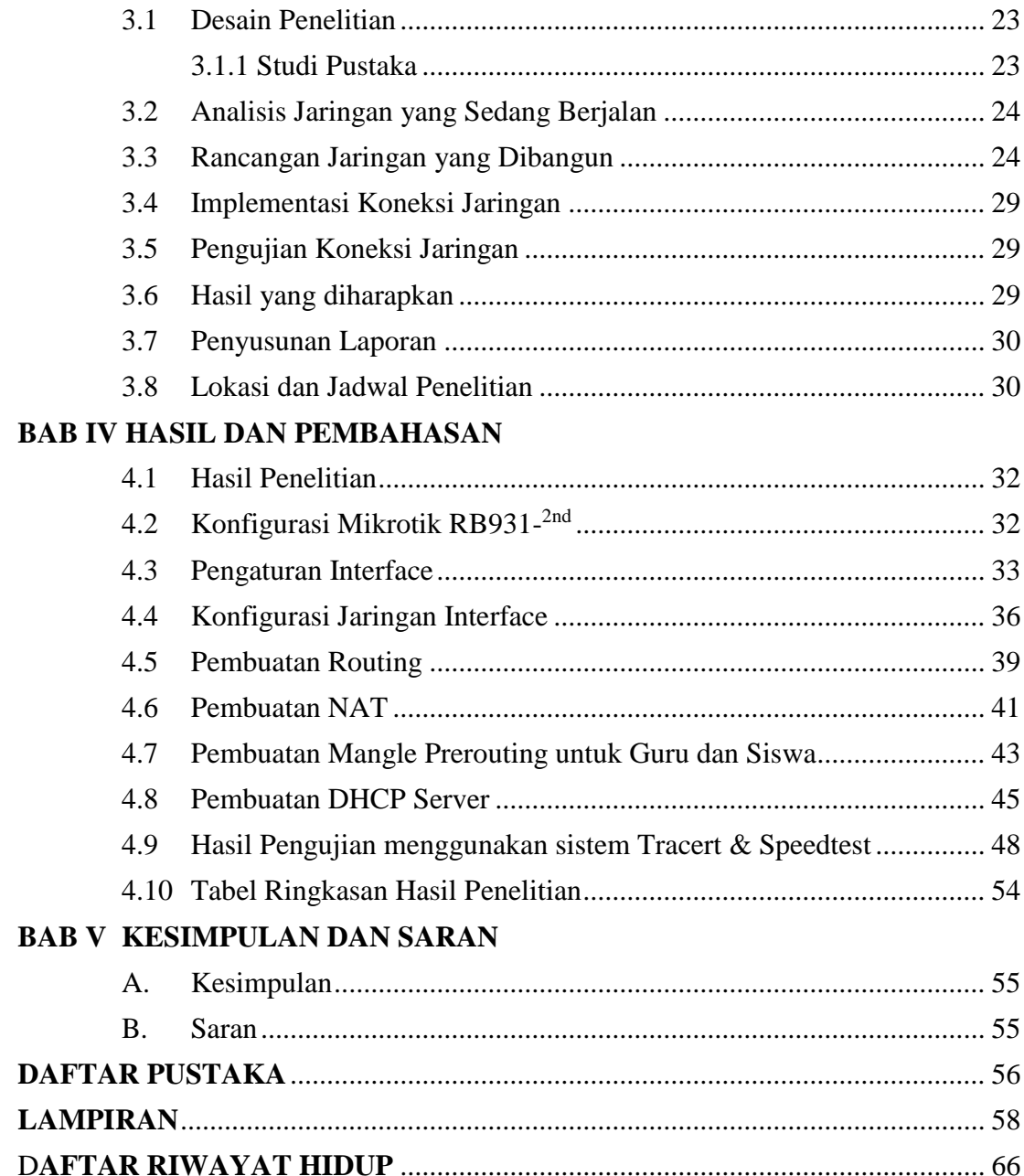

## **DAFTAR GAMBAR**

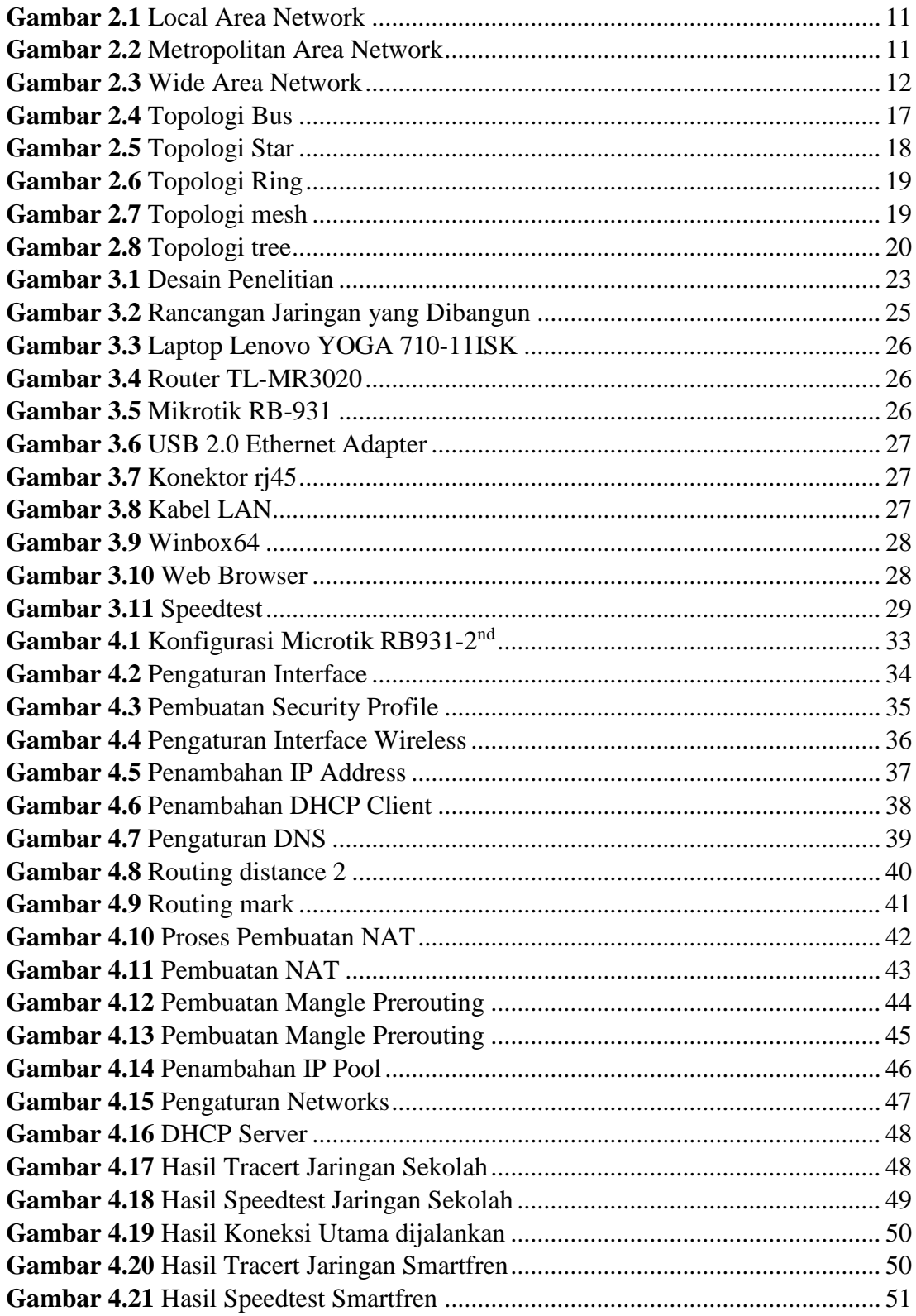

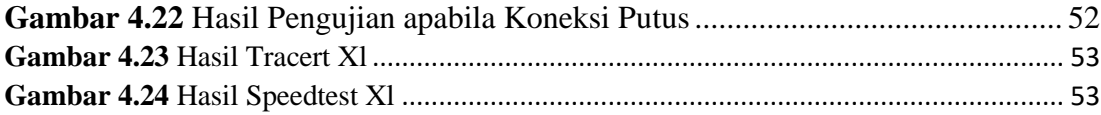

## **DAFTAR TABEL**

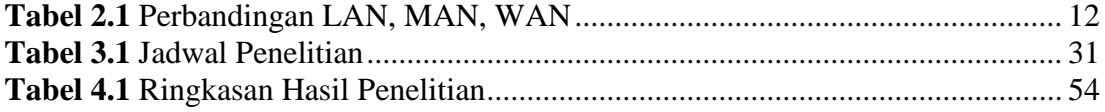

## **DAFTAR LAMPIRAN**

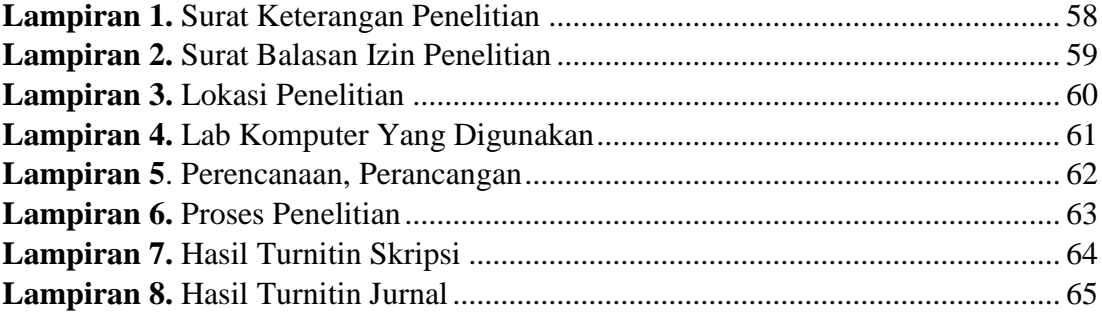

#### **BAB I**

#### **PENDAHULUAN**

#### **1.1 Latar Belakang**

*System Information Technology* (IT) saat ini penting dalam kehidupan kita sehari-hari, karena sistem komputer mendukung komunikasi yang efisien dan efektif meskipun dipisahkan oleh jarak dan waktu. Tidak terkecuali dalam dunia pendidikan yang mutlak membutuhkan sistem komputer, karena dapat mempermudah operasional suatu pembelajaran dan ujian sehingga lebih efektif. Salah satu hasil perkembangan komunikasi adalah pada teknologi jaringan Local Area Network (LAN).

Dunia telekomunikasi semakin berkembang, tidak dapat disangkal bahwa setiap orang pasti terhubung menggunakan internet, secara individu ataupun kelompok. Namun, peningkatan user internet tidak sepenuhnya didukung oleh peningkatan kualitas internet sebanding (Darmawan, 2017).

Manajemen jaringan adalah proses pemantauan jaringan yang berjalan dengan baik. Banyak perusahaan saat ini bergantung dalam jaringan komputasi, sebagai akibatnya pentingnya manajemen jaringan yang efektif sudah sebagai bagian penting menurut kesuksesan jaringan. Jaringan komputer wajib mampu mengidentifikasi setiap masalah yang ada dan menaruh layanan yang memuaskan pada semua pengguna jaringan komputer (Kamath, R.S., 2015).

Mikrotik merupakan salah satu teknologi nirkabel atau *wireless* yang biasa digunakan oleh ISP (*Internet Service Provider*) Indonesia, karena membuat jaringan lebih stabil dengan mikrotik, mampu mengelola *bandwidth* dan data pengguna internet. Mikrotik menawarkan solusi pembangunan jaringan yang murah, karena instalasi dapat dilakukan menggunakan PC standar.

Penggunaan teknologi informasi dan komunikasi khususnya penggunaan jaringan komputer menjadi sarana penyampaian data dan informasi sampai waktu ini terus meningkat. Teknologi dan system jaringan komputer diperlukan buat berbagi informasi yang bermanfaat untuk menaikkan pembelajaran setiap murid dan guru. Internet secara khusus dipakai untuk mengakses informasi pelajaran serta pekerjaan staff sekolah buat keperluan administrasi, memudahkan komunikasi dan pertukaran data setiap komputer wajib terhubung dengan jaringan komputer. Jaringan komputer adalah sistem yang terdiri dari komputer dan perangkat jaringan lainnya yang bekerja sama guna mencapai tujuan yang sama (Madcoms, 2016).

SMK Putra Jaya Centre merupakan sekolah berbasis teknologi informasi dan kesehatan di Kota Batam, mendidik siswa untuk mencapai keunggulan dan melatih tenaga terampil sesuai kebutuhan ilmu pengetahuan dan teknologi melalui pilihan peminatan di SMK Putra Jaya Centre Kota Batam yaitu, Teknik Komputer & Jaringan, Asisten Perawat, Farmasi Klinis dan Komunitas, Teknologi Laboratorium Medik. Sekolah yang berlokasi di Komplek Tembesi Centre Blok A10 No2 Tembesi, Kec Batuaji, Kota Batam Kepulauan Riau saat ini sedang berkembang dengan membuka jurusan di bidang Teknik Kendaraan Ringan.

Saat ini kegiatan belajar-mengajar di SMK Putra Jaya Centre Kota Batam memang membutuhkan kinerja teknologi jaringan yang baik dan akses internet untuk mendukungnya. Komputer laboratorium yang dimiliki saat ini terhubung ke jaringan. Peralatan IT seperti komputer karyawan dan siswa juga terkoneksi melalui wifi. Namun, menyediakan akses internet pada beberapa ruangan sekolah seperti ruang guru, perpustakaan, ruang laboratorium dan berdasarkan wawancara dari beberapa siswa-siswi sering terjadi kegagalan koneksi internet yang sering terjadi serta kurang maksimalnya memanfaatkan failover dengan baik sehingga memengaruhi aktivitas guru dan murid dalam proses pembelajaran, oleh karena itu untuk mengatasinya dibutuhkan *backup* jaringan koneksi internet.

Jika koneksi utama mati, diperlukan koneksi alternative, dan koneksi alternatif (*backup connection*) akan menjalankan kegunaannya secara baik dan otomatis menggantikan koneksi primer sehingga pembelajaran dan ujian sekolah berjalan dengan lancar. SMK Putra Jaya Centre akan mempunyai dua jaringan ISP (*Internet service provider*). Sistem failover ini bisa secara otomatis mentransfer jaringan internet ke koneksi cadangan jika link primer tiba-tiba offline.

Berdasarkan uraian di atas, peneliti tertarik ingin meneliti tentang "Implementasi Backup Koneksi Ujian Berbasis Komputer Di SMK Putra Jaya Centre Batam".

#### **1.2 Identifikasi Masalah**

- 1. Koneksi utama terdapat kemungkinan terputusnya koneksi internet utama saat melakukan ujian berbasis komputer di sekolah.
- 2. Kurang maksimalnya memanfaatkan failover dengan baik.
- 3. Berdasarkan wawancara dari beberapa siswa-siswi SMK Putra Jaya Centre Batam sering terjadi putus koneksi internet di sekolah.

#### **1.3 Batasan Masalah**

Berdasarkan uraian identifikasi masalah di atas, penulis menetapkan batasan masalah sebagai berikut

- 1. Perancangan jaringan menggunakan Mikrotik.
- 2. Aplikasi yang dipakai buat mengkonfigurasi pada mikrotik adalah winbox.
- 3. Distribusi bandwidth ke masing-masing *client* dan hotspot sesuai kebutuhan.
- 4. Fitur *Firewall* untuk memblokir situs web terlarang.
- 5. Implementasi jaringan ini difokuskan pada sekolah, digunakan oleh siswa dan guru.

6. Implementasi jaringan ini menggunakan jaringan sekolah dan menggunakan operator telkomsel.

#### **1.4 Perumusan Masalah**

Berdasarkan penjelasan latar belakang di atas, berikut adalah uraian rumusan masalah dalam penelitian ini.

- 1. Bagaimana cara mendesain jaringan komputer menggunakan router mikrotik ?
- 2. Bagaimana *backup* koneksi dapat menggantikan koneksi utama jika bermasalah?

#### **1.5 Tujuan Penelitian**

Tujuan dari penelitian ini adalah

- 1. Membuat konfigurasi mikrotik di jaringan internet sehingga pengguna terhubung melalui jaringan nirkabel.
- 2. Membackup koneksi utama saat mengalami putus koneksi jaringan internet.

#### **1.6 Manfaat Penelitian**

Dalam manfaat penelitian ini penulis membagi ke dalam dua aspek yakni aspek teroritis dan praktis.

- 1.6.1 Aspek Teoritis
	- 1. Mendalami mengenai penerapan implementasi backup jaringan hotspot pada akses koneksi internet.
	- 2. Sebagai bahan referensi yang kemungkinan adanya penelitian tentang implementasi backup koneksi jaringan dikedepannya.

### 1.6.2 Aspek Praktisi

- 1. Penelitian ini diharapkan dapat menjadi solusi agar ujian berbasis komputer di SMK Putra Jaya Centre Batam dapat berlangsung lancar.
- 2. Hasil karya tulis ilmiah ini sangat diharapkan dapat menambahkan pengetahuan terhadap penulis terhadap perancangan *backup* koneksi jaringan memakai sistem *failover*.

#### **BAB II**

#### **TINJAUAN PUSTAKA**

#### **2.1 Teori Dasar**

#### **2.1.1 Jaringan Komputer**

Jaringan komputer ialah deretan berdasarkan dua atau lebih komputer terhubung bersama untuk mengirimkan data. Komunikasi data pada jaringan komputer mencakup teks, gambar, video dan audio. Membentuk jaringan komputer perlu mempertimbangkan keadaan organisasi yang membentuk jaringan tersebut, seperti struktur bangunan, jangkauan, kecepatan akses, biaya, dan lainnya (Syahrizal, 2007).

Dalam kehidupan sehari-hari jaringan internet terdiri dari tiga jenis, yaitu jaringan berbasis server, jaringan *peer to peer* dan jaringan *hybrid*. Jaringan berbasis server adalah jaringan server yang tersedia dalam jaringan, isinya menyediakan prosedur buat mengamankan dan mengelola jaringan. Jaringan *peer to peer* adalah jaringan komputer terdiri dari beberapa komputer, dimana setiap PC bisa menggunakan resource dalam PC lain atau menyediakan resourcenya buat dipakai PC lain, yaitu mereka bisa bekerja menjadi client atau server pada saat yang sama. Metode *peer to peer* dalam sistem windows disebut workgroup yaitu setiap computer di jaringan dikelompokkan pada satu grup kerja. Jaringan Hybrid ialah jaringan yang menggabungkan dua atau lebih jaringan yang berbeda jenis (Syafrizal, 2005).

Pada jaringan komputer, ada beberapa istilah yang sangat familiar di dunia jaringan. Beberapa istilah tersebut yaitu :

1. *Server*

Menurut Sritrusta S (2014), Server adalah aplikasi yang memberikan layanan kepada pengguna internet. Server merupakan program yang bisa menerima permintaan, melakukan layanan yang diminta, lalu mengirimkannya kembali menjadi jawaban. Server bisa melayani beberapa permintaan bersamaan. Server bekerja menunggu permintaan pada port yang terdaftar, sehingga client bisa dengan mudah mengirim data ke port dalam server.

2. *Client*

Menurut Sritrusta S (2014), Client adalah bagian meminta layanan berupa data atau sumber daya lain dari komputer server. Aplikasi yang mempunyai bagian server dan bagian client, bisa berjalan secara bersamaan pada satu sistem.

3. *Workstation*

Workstation adalah komputer lengkap yang terhubung dengan server jaringan (Supriyadi A, 2007).

4. *Node*

Node adalah komputer yang terhubung ke suatu jaringan. Dalam jaringan komputer bisa terdapat dua, puluhan, ribuan bahkan jutaan node (Wagito, 2007).

5. *Protokol*

Protokol komunikasi adalah aturan untuk mengirim data dari satu node jaringan ke node jaringan lain. Protokol memungkinkan data untuk berpartisipasi dalam transmisi kilat, kemudian ditransmisikan, lalu dikumpulkan kembali dengan cara yang benar. Protokol digunakan untuk mendeteksi kesalahan, tipe kompresi, dan bagaimana penerima menunjukkan bahwa pesan telah diterima. Protokol dapat menjelaskan rincian tingkat yang lebih rendah dari interface machine to machine (misalnya bagaimana bit

dan byte instruksi dikirim melalui kabel) atau pertukaran tingkat yang lebih tinggi antara pengalokasi (misal dua program mentransfer file melalui internet) ( Mulyanta E.S, 2005).

#### **2.1.2 Standar Jaringan Komputer**

Standar jaringan komputer adalah definisi rancangan pada jaringan komputer. Standar jaringan penting buat meyakinkan perangkat keras dan lunak bisa bekerja sama. Standar jaringan diklasifikasikan dua cara: formal dan informal. Beberapa aspek yang wajib diperhatikan pada menciptakan prasarana jaringan komputer yaitu aspek *availability, flexibility, fault tolerance, scability, security*  dan *redundancy* (Ismail, 2017).

Organisasi yang bertanggung jawab untuk menetapkan standar dalam jaringan komputer adalah *American National Standards Institute* (ANSI), *Institute of Electrical And Electronics Engineers* (IEEE), *Internet Engineering Task Force* (IETF), *Electronic Industries Association* (EIA), *Federal Communications Commission* (FCC), *International Organization for Standardization* (ISO), dan *International Telecommunication Union Radiocommunication Sector*  (ITU-R). Berikut peran dari tujuh organisasi tersebut:

1. *American National Standards Institute* (ANSI)

ANSI adalah organisasi yang berkewajiban untuk menetapkan standar US pada industri pemrosesan informasi dan bertanggung jawab untuk menetapkan standar protokol jaringan komputer dan mewakili Amerika Serikat dengan pembuat standarisasi internasional lainnya sebagai akibatnya produk Amerika Serikat bisa dipakai semua dunia (Kalangi, 2012).

2. *Institute of Electrical And Electronics Engineers* (IEEE)

IEEE adalah organisasi internasional assosiasi profesional terkemuka untuk kemajuan teknologi. IEEE mempunyai organisasi standar yang dikenal sebagai Standard Association, IEEE-SA yang menyatukan substandard industri buat membentuk standardisasi internasional buat semua industri. Standar telah ditetapkan oleh IEEE yaitu IEEE 802.3 (Ethernet), IEEE 802.11 (Wifi), dan IEEE 802.16 (WiMAX) (Kalangi, 2012).

3. *Internet Engineering Task Force* (IETF)

IETF adalah organisasi yang menetapkan protokol standar yang dipakai pada internet. IETF diatur IESG (*Internet Engineering Steering Group*) dan memiliki misi untuk menemukan masalah teknis muncul di jaringan komputer akibatnya dapat memberi solusi untuk masalah kepada IAB *(Internet Architecture Board*) (Kalangi, 2012).

4. *Electronic Industries Association* (EIA)

TIA adalah sebuah organisasi terpisah terakreditasi oleh ANSI dan berhubungan menggunakan *Electronic Industries Alliance* (EIA). TIA diakui menjadi terbaik pada pengembangan standar pemasangan kabel memakai desain dan pemasangan kabel terkoordinasi. Sehingga bisa mendukung lingkup jaringan personel komputer luas dan memenuhi kecepatan jaringan saat ini dan masa yang akan datang (Kalangi, 2012).

5. *Federal Communications Commission* (FCC)

FCC adalah organisasi yang aktif dalam industri telekomunikasi. FCC bertanggung jawab buat mengatur arus komunikasi keluar juga alur komunikasi yang masuk ke Amerika Serikat termasuk komunikasi telepon, radio, video, dan satelit. Nirkabel yang bertindak menjadi telekomunikasi merpakan wewenang dari FCC. Zona organisasi FCC meliputi 50 negara yang berada di *United*  *States* dan beberapa kota merupakan wilayah Amerika Serikat (Kalangi, 2012).

- 6. *International Organization for Standardization* (ISO) ISO adalah organisasi internasional yang terdiri dari badan standar nasional disetiap negara. ISO menyediakan struktur dan fungsi protokol komunikasi data. Model ini dikenal dengan OSI (*Open System Interconnection*) *Reference Model* terdiri dari tujuh lapisan dengan fungsi yang beda. Setiap lapisan OSI terdiri dari sejumlah protokol yang beda dan setiap lapisan protokolnya melakukan layanan tergantung pada fungsionalitas lapisan itu (Kalangi, 2012).
- 7. *International Telecommunication Union Radiocommunication Sector* (ITU-R)

ITU-R adalah organisasi dunia bertanggung jawab buat mengatur penggunaan frekuensi radio (RF) di seluruh dunia. *The United Nations* menugaskan ITU-R buat mengelola penggunaan frekuensi mendunia. Karena zona yang dicakup luas, ITU-R membagi beberapa zona dan dikelola oleh organisasi yang lain. Dari masingmasing zona, lalu organisasi dibagi berdasarkan masing-masing negara setempat (Kalangi, 2012).

#### **2.1.3 Jenis-jenis Koneksi Komputer**

Menurut Sofana (2013), Jaringan komputer dibagi menjadi beberapa jenis jaringan yang dipilah menurut zona atau skala dan dibagi menjadi tiga, yaitu:

1. *Local Area Network* (LAN)

LAN ialah jaringan yang dikelilingi zona yang relatif kecil, biasanya zona lingkungan, misalnya kantor, gedung, atau ruang di sekolah. Jarak antar node biasanya sekitar 200 m. LAN terkecil

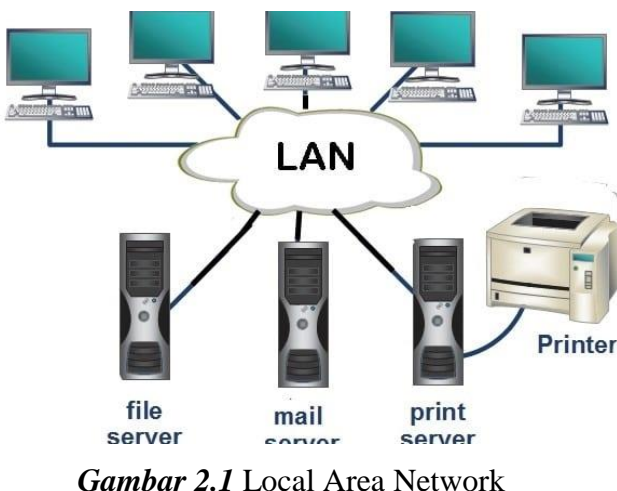

terdiri dari 2 komputer, sedangkan LAN besar terdiri dari banyak komputer.

*Gambar 2.1* Local Area Network **Sumber :** (Haryanto E.V, 2012)

2. *Metropolitan Area Network* (MAN)

MAN umumnya mencakup area yang lebih besar dari LAN, seperti antara bangunan di daerah (seperti provinsi atau negara bagian). Jaringan menghubungkan beberapa jaringan kecil di lingkungan yang lebih besar. Misalnya, jaringan banyak cabang bank didalam kota besar yang saling berhubungan.

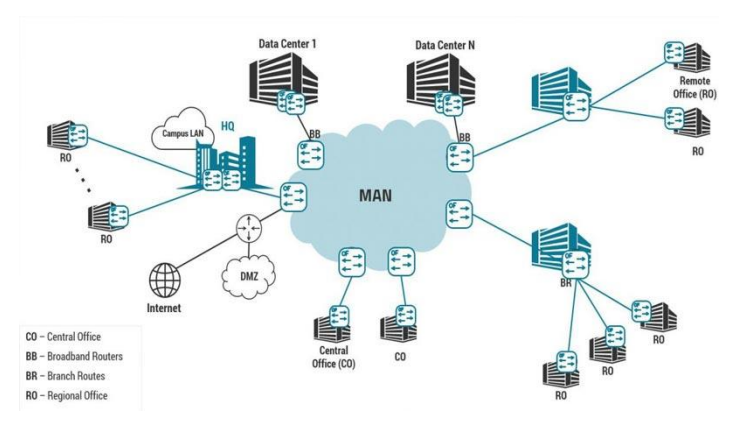

*Gambar 2.2* Metropolitan Area Network **Sumber :** (Haryanto E.V, 2012)

### 3. *Wide Area Network* (WAN)

WAN ialah jaringan yang umumnya memakai media nirkabel, sarana satelit, ataupun kabel serat optic, lantaran jangkauan lebih luas, tidak mencakup satu kota atau antar kota pada satu daerah, namun mulai menjangkau daerah otoritas negara lain.

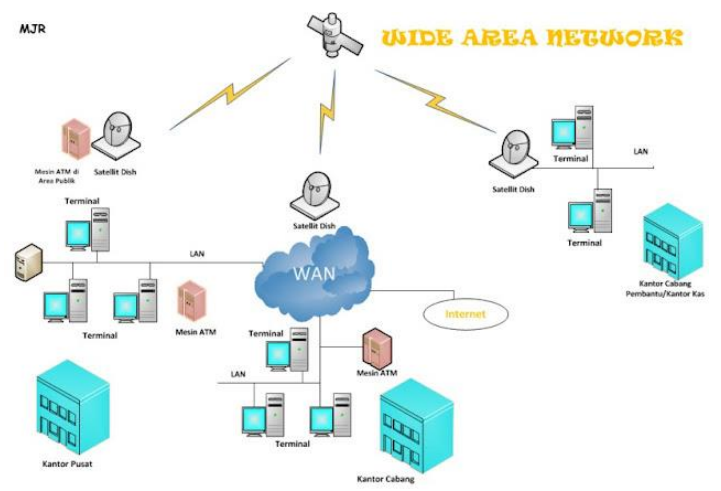

*Gambar 2.3* Wide Area Network **Sumber :** (Haryanto E.V, 2012)

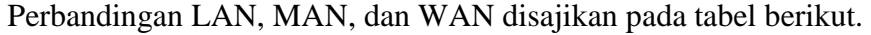

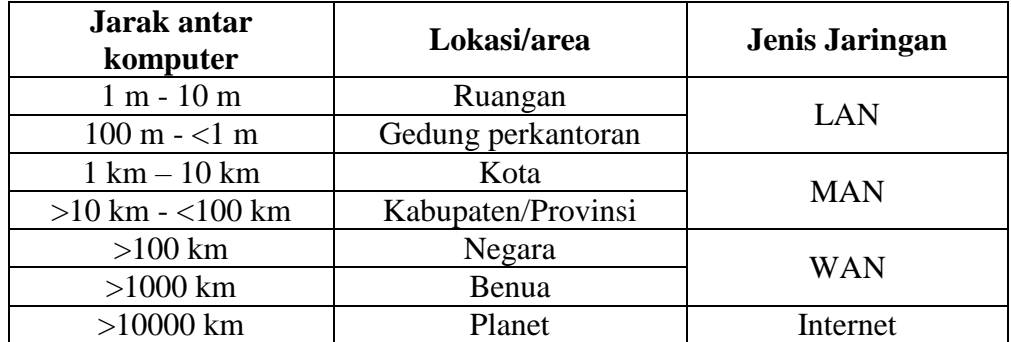

*Tabel 2.1* Perbandingan LAN, MAN, WAN **Sumber :** (Syahrizal, 2007)

#### **2.1.4 Implementasi**

Implementasi merupakan melakukan dan menerapkan, dimana implementasi berarti proses, metode, atau tindakan yang akan diambil. Sedangkan penerapan berarti pemasangan, pengenaan, mempraktekkan (Zul Fajri, 2004).

Implementasi berpusat dalam suatu aktivitas, tindakan atau prosedur system. Kata prosedur berarti pelaksanaan bukan sekedar aktivitas, melainkan aktivitas yang direncanakan secara matang dan dilaksanakan dari kriteria eksklusif buat mencapai tujuan aktivitas (Nurman dan Usman, 2004).

#### **2.2 Teori Khusus**

#### **2.2.1 Router mikrotik**

RouterBoard adalah sebuah perangkat keras dibuat dan diproduksi oleh Mikrotik dan memakai RouterOS menjadi System Operasinya. RouterBoard adalah perangkat dengan komponen misalnya PC namun berukuran lebih kecil misalnya Processor, RAM, ROM dan Memory Flash, tetapi menggunakan System Operasi yang dikeluarkan spesifik oleh Mikrotik yaitu RouterOS. RouterBoard hadir aneka variasi arsitektur, model, tipe interface dan jumlah interface yang berbeda sehingga memudahkan untuk menentukan perangkat sesuai kebutuhan.

RouterOS adalah Sistem Operasi berbasis Unix yang mmemungkinkan PC berfungsi seperti server dan melakukan seluruh fungsi networking. Tidak seperti OS lain, RouterOS mendukung berbagai jenis Driver hardware dan jika ada hardware yang tidak mendukung Mikrotik RouterOS, driver tambahan tidak dapat ditambahkan/diinstall seperti halnya Sistem Operasi. Jika ternyata

Mikrotik RouterOS tidak mengenali perangkat yang diinstall, yang harus dilakukan adalah mengirim file bernama soppout.rif ke web mikrotik dan meminta pembaruan dari Mikrotik, ini akan menerima file update terbaru untuk mikrotik RouterOS. Hal ini memungkinkan perangkat yang terpasangkan dapat dikenali oleh mikrotik dan keunggulannya RouterOS selalu terinstall pada semua jenis RouterBoard.

- 1. Bridge Menu adalah menu yang menghubungkan dua segmen jaringan yang terpisah bersamaan pada protokol sendiri.
- 2. IP Menu IP dipakai buat pengaturan IP antara lain ARP, Accounting, Adresses, DHCP, Client, DHCP relay, DHCP server, DNS, Server, Firewall, Hostpot, ipsec, dan Neighbors. Fungsi dari menu tersebut ialah mengelompokkan alamat IP yang memudahkan konfigurasi agar tidak terjadi kesalahan dalam pengiriman dan penerimaan data atau file.
- 3. Interfaces Menu interfaces adalah pintu gerbang untuk lalu lintas keluar atau masuk ke mikrotik. Secara default mikrotik dikenali secara fisik dan nama pada interface diganti untuk memudahkan indentifikasi.
- 4. Switch Menu adalah koneksi antara beberapa alat membentuk suatu Local Area Network (LAN).
- 5. Mesh Menu berfungsi untuk mengimplementasi topologi mesh.
- 6. PPP Menu PPP (*Point to Point Protocol*) adalah paket perangkat lunak yang menyertakan protocol PPP. Paket ini dibutuhkan buat kemampuan komunikasi serial memakai PPP, ISDN PPP, L2TP, dan PPTP dan komunikasi PPP on Ethernet (PPPoE). Gunakan komunikasi serial untuk komunikasi WAN memakai PPP.
- 7. Menu MPLS kita bisa menciptakan interface virtual MPLS VPLS dan beberapa fitur MPLS yang bisa dikonfigurasikan pada menu ini. MPLS (*Multi Protocol Label Switching*) adalah teknologi yang menggunakan fleksibilitas network layer dari teknologi IP. Fitur MPLS digunakan untuk menghubungkan dan menemukan jalur dalam suatu jaringan komputer. Sub Menu MPLS terdiri dari MPLS, Traffic Eng, VPLS.
- 8. Menu routing kita bisa dijalankan berbagai fungsi routing yang disediakan serta fitur pendukung routing berupa BFD, BGP, OSPF,RIP, Filters, MME, Prefix Lists.

#### **2.2.2 Failover**

*FailOver* adalah sistem perlindungan yang digunakan untuk melindungi saat link utama terganggu, Jika mempunyai 2 koneksi internet atau WAN seperti ISP 1 Telkom dan ISP 2 Smartfren, maka dapat menggunakan konfigurasi *failover*.

*Failover* 9 merupakan teknik buat membackup koneksi internet, contohnya jika koneksi dari ISP 1 down maka otomatis koneksi akan berpindah ke ISP 2 dan sebaliknya, namun apabila ISP 1 up lagi maka koneksi akan beralih ke ISP 1 atau keduanya. Apabila pada setup priority koneksi, misalnya ISP 1 menjadi prioritas dan ISP 2 menjadi backup.

#### **2.2.3 Winbox**

*Winbox* merupakan utilitas yang dipakai buat menghubungkan dan mengkonfigurasi Mikrotik memakai alamat MAC atau *protokol IP*. *Winbox* bisa mengkonfigurasi Mikrotik RouterOS dalam mode GUI secara cepat dan mudah. Winbox dibentuk menggunakan win32 binary, tetapi bisa berjalan pada *Linux*, Mac OSX menggunakan Wine.

Semua fungsi *winbox* dirancang dan dibentuk serupa seperti fungsi console, sehingga fungsi console memiliki istilah yang serupa.

Fungsi utama winbox adalah pengaturan di mikrotik artinya tugas utama Windows disetel atau Mengatur mikrotik menggunakan GUI, fitur Winbox yang lebih detail adalah

- a. Setting Router Mikrotik
- b. Atur bandwidth jaringan internet Anda
- c. Saat mengatur untuk memblokir situs web

#### **2.2.4 Load Balancing**

Teknik Load Balancing ialah mendistribusikan beban dalam suatu layanan yang berada di server saat terdapat permintaan berdasarkan pengguna dengan membagi segmen IP. Namun, jika salah satu jaringan ISP terputus dapat dialihkan oleh ISP kedua serta untuk mencapai kinerja seperti itu diperlukan teknik Failover.

Secara harfiah, load balancing merupakan pembagian beban yang seimbang. Load balancing jaringan komputer mendistribusikan beban ke semua layanan yang ada di server atau perangkat jaringan saat diminta oleh pengguna. Saat mempelajari multihomed gateway, konsep load balancing dipakai sebagai teknik subnetting yang melibatkan pembagian koneksi internet dua arah dengan beberapa komputer untuk menjaga keseimbangan beban koneksi berdasarkan host IP.

#### **2.2.5 Topologi Jaringan**

Topologi jaringan komputer merupakan cara menghubungkan satu komputer ke komputer lain untuk menciptakan jaringan. Jenis topologi yang dipilih mempengaruhi kecepatan komunikasi. Perlu mempertimbangkan kelebihan atau kekurangan masing-masing topologi sesuai karakter (Halawa S, 2016).

1. Topologi *Bus*

Pada topologi bus, setiap komputer akan dihubungkan menggunakan kabel panjang menggunakan beberapa terminal dan dalam ujung kabel wajib diakhiri menggunakan satu terminator. Topologi bus jarang dipakai untuk membangun jaringan komputer lantaran mempunyai kekurangan, yaitu terjadinya tabrakan aliran data.

Topologi bus, awal memakai kabel coxial menjadi media transmisi data dan informasi. Kesulitan primer memakai kabel coaxial yaitu sulitnya mengukur, apakah kabel coaxial yang digunakan tersambung atau tidak.

Keunggulan topologi bus adalah memperluas jaringan atau menambah *workstation* baru bisa dilakukan dengan mudah tanpa mempengaruhi *workstation* lain. Kelemahan topologi bus adalah jiak terjadi gangguan pada kabel inti maka seluruh jaringan terganggu.

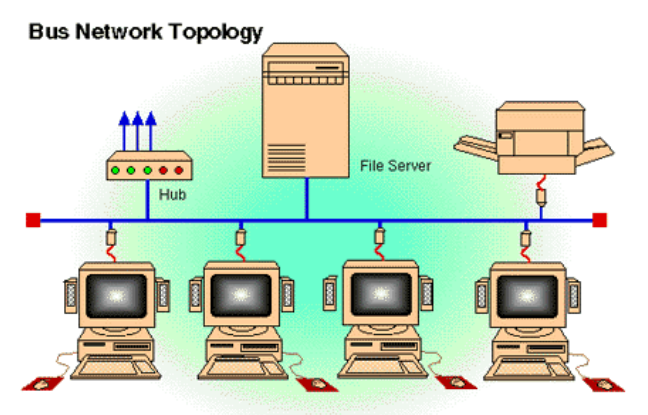

*Gambar 2.4* Topologi Bus **Sumber :** (Haryanto E.V, 2012)

2. Topologi *Star*

Topologi star adalah jaringan selalu terdapat penghubung (Hub/Switch) menjadi pusat dan setiap komputer terhubung dengan hub. Hub/Switch terletak pada central buat menghubungkan setiap komputer yang terhubung dan buat menghubungkan komputer ke File Server.

Cara kerjanya adalah ketika komputer saling mengirim data, data tersebut harus terlebih dahulu menuju Hub/Switch kemudian ke komputer tujuan.

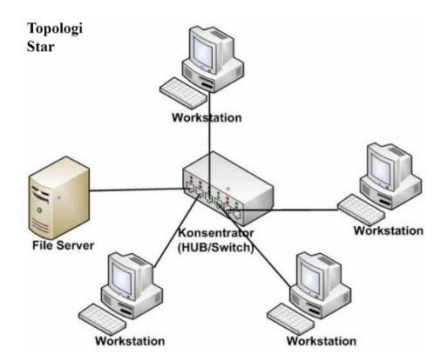

*Gambar 2.5* Topologi Star **Sumber :** (Haryanto E.V, 2012)

#### 3. Topologi *Ring*

Topologi Ring adalah topologi jaringan di setiap komputer yang terhubung membentuk lingkaran yang berarti komputer terhubung ke jaringan akan saling terkoneksi ke dua komputer lain membangun jaringan serupa berupa cincin.

Kelebihan topologi ini adalah pemasangan kabel yang dipakai lebih hemat. Namun, kekurangan dari topologi ini adalah pengembangan jaringan sulit lantaran setiap komputer saling terhubung dan jika ada sebuah komputer yang gagal maka jaringan tersebut akan terganggu.

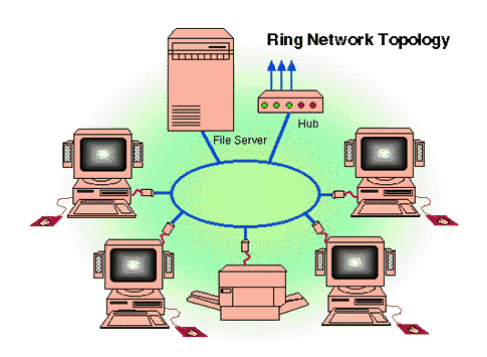

*Gambar 2.6* Topologi Ring **Sumber :** (Haryanto E.V, 2012)

4. Topologi *Mesh*

Topologi *mesh* adalah bentuk interaksi antar perangkat setiap perangkat terhubung langsung dengan perangkat lain pada jaringan. Dengan demikian, topologi mesh setiap perangkat bisa berkomunikasi langsung ke perangkat dituju.

Keunggulan topologi ini adalah jika terjadi kegagalan, relatif mudah untuk diperbaiki. Kekurangan topologi ini adalah proses instalasi sangat sulit apabila alat-alat yang terhubung pada topologi sangat banyak.

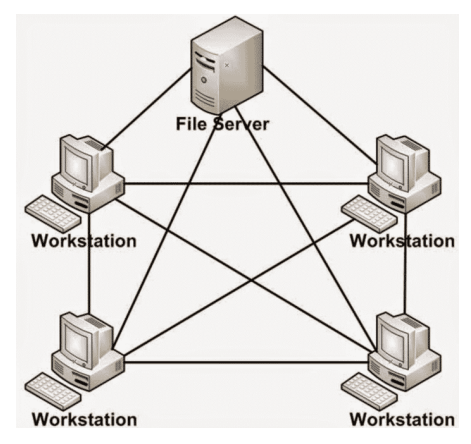

*Gambar 2.7* Topologi mesh **Sumber :** (Haryanto E.V, 2012)

5. Topologi *tree*

Topologi *tree* merupakan topologi umum digunakan dalam jaringan ruang kantor bertingkat. Topologi ini tidak jarang dipakai untuk menghubungkan hub dengan hirarki yang berbeda.

Pada jaringan *tree*, mempunyai tingkatan node. Pusat atau simpul yang lebih tinggi bisa mengontrol node tingkat yang lebih rendah lainnya. Data yang dikirim terlebih dahulu wajib melalui node pusat, misal untuk berpindah dari komputer dengan *node-*3 ke komputer *node-*7, data harus melewati *node-*3, *node-*5, dan *node-*6 sebelum berakhir di *node-*7. Keunggulan jaringan *tree* adalah bisa membentuk kelompok yang diperlukan setiap saat.

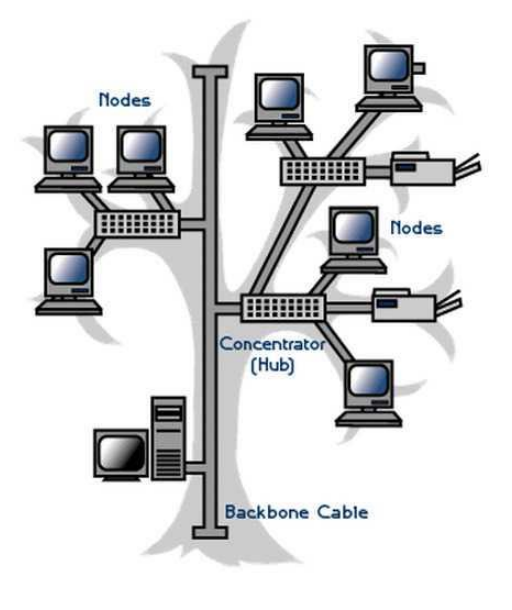

*Gambar 2.8* Topologi tree *Sumber : (Haryanto E.V, 2012)*

#### **2.3 Penelitian Terdahulu**

Dalam penelitian sebelumnya, backup jaringan berhasil diterapkan menggunakan router mikrotik. Berikut beberapa referensi dari penelitian sebelumnya :

- 1. Menurut (Musyaffa *et al*, 2020) "DISASTER RECOVERY PLAN JARINGAN DENGAN SISTEM *BACKUP* OTOMATIS MIKROTIK MENGGUNAKAN METODE FILE TRANSFER PROTOCOL (FTP) PADA JARINGAN WAN PT. INDOTRANS DATA", sistem backup konfigurasi otomatis mikrotik menggunakan metode *File Transfer Protocol* (FTP) ini akurat dan efisien, karena secara otomatis membackup konfigurasi pada router mikrotik memakai *tool script* dan *scheduler* mikrotik yang tidak lagi administrator melakukan *backup* secara manual, kemudian file *backup* dikirim ke server linux.
- 2. Menurut (Badrul M, Akmaludin, 2019) "IMPLEMENTASI AUTOMATIC FAILOVER MENGGUNAKAN ROUTER MIKROTIK UNTUK OPTIMALISASI JARINGAN", menambahkan ISP (*Internet Service Provider*) menjadi ISP *backup* untuk mengakses internet, hal ini sangat bermanfaat untuk mengakses pelaksanaan perusahaan yang sangat membutuhkan akses internet untuk mengakses pelaksanaan perusahaan menurut tempat kerja cabang. Failover menjadi bentuk metode yang berguna jika mengalami hambatan terputus koneksi pada ISP 1 (*Internet Service Provider*).
- 3. Menurut (Chaidir *et al,* 2019) "IMPLEMENTASI BACKUP ROUTER TROUBLE DENGAN METODE VIRTUAL ROUTER REDUNDANCY PROTOCOL (VRRP) PADA DISKOMINFO DEPOK", penerapan *Virtual Router Redundancy Protocol* (VRRP) bisa dipakai buat mengatasi masalah kegagalan perangkat yang terjadi pada setiap jaringan dan bisa menaikkan kinerja jaringan. Seiring dengan bertambahnya beban router dan jaringan

mengalami link failure, diketahui bahwa VRRP bisa berkerja dengan baik untuk transfer data apapun untuk terus bekerja sebagaimana mestinya, dan VRRP bisa sebagai solusi untuk mengatur masalah kehandalan jaringan dari link yang terputus. Ketika router utama gagal, router *backup* secara otomatis mengambil alih dari router utama. Tetapi ketika router utama kembali dan berjalan, router utama akan mengambil alih peran dari router *backup*.

#### **BAB III**

#### **METODOLOGI PENELITIAN**

#### **3.1 Desain Penelitian**

Desain penelitian menyediakan kerangka dan alur kerja mencakup sepanjang proses penelitian. Dalam desain penelitian ini, penulis membagi penelitian menjadi beberapa tahap sebagai berikut :

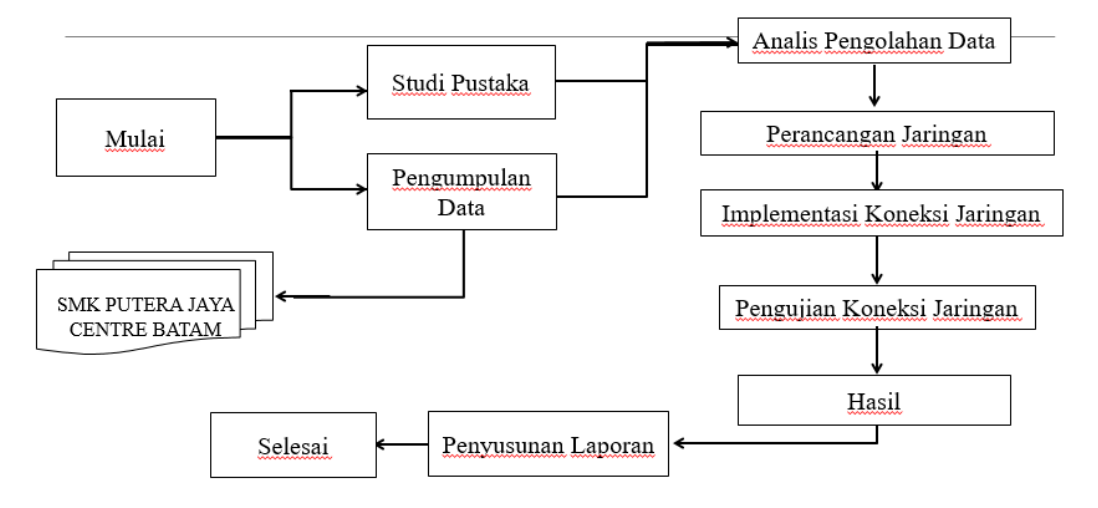

*Gambar 3.1* Desain Penelitian **Sumber : (**Data Penelitian, 2022)

#### **3.1.1 Studi Pustaka**

Pada bagian ini, tinjauan pustaka dilakukan dengan membaca buku dan hasil penelitian oleh beberapa peneliti sebelumnya yang terkait dalam penelitian ini untuk memiliki landasan teori terhadap masalah yang akan diteliti. Pengambilan materi yang berkaitan dengan judul penelitian melalui beberapa jurnal dan halaman website.

#### **3.1.2 Pengumpulan Data**

Selama tahap pengumpulan data, penulis mengamati subjek survey untuk mendapatkan informasi dari subjek survei. Pada fase ini penulis

mewawancarai bapak Didi Wahyudi, penanggung jawab tempat penelitian, dan memberikan pertanyaan-pertanyaan tentang penelitian selanjutnya.

#### **1. Observasi**

Pada bagian ini, penulis mengamati objek penelitian bertujuan untuk mengumpulkan berbagai data spesifik yang berhubungan langsung dengan sistem jaringan yang terpasang, perangkat keras, perangakat lunak yang digunakan di lokasi penelitian.

#### **2. Wawancara**

Pada perjalanan proses penelitian, penulis juga mengajukan pertanyaan terhadap penanggung jawab dilokasi. Pertanyaanpertanyaan ini akan membantu penulis agar mendapati informasi tentang penelitiannya yang sedang dilakukan.

#### **3.2 Analisis Jaringan yang Sedang Berjalan**

Berdasarkan topologi yang sedang berjalan di SMK Putra Jaya Centre Batam penulis menganalisa jenis jaringan dan topologi yang dipakai adalah topologi star dengan model jaringan LAN (*Local Area Network*) dan WLAN (*Wireless Lan Area Network*) memakai client server.

#### **3.3 Rancangan Jaringan yang Dibangun**

Di tahapan ini penulis akan menganalisis dan merancang rancangan jaringan hotspot menggunakan Router Mikrotik dan menggunakan Topologi Star pada SMK Putra Jaya Centre Batam. Perancangan ini dibuat dengan Mikrotik untuk konfigurasi jaringan yang ditujukan sebelumnya.

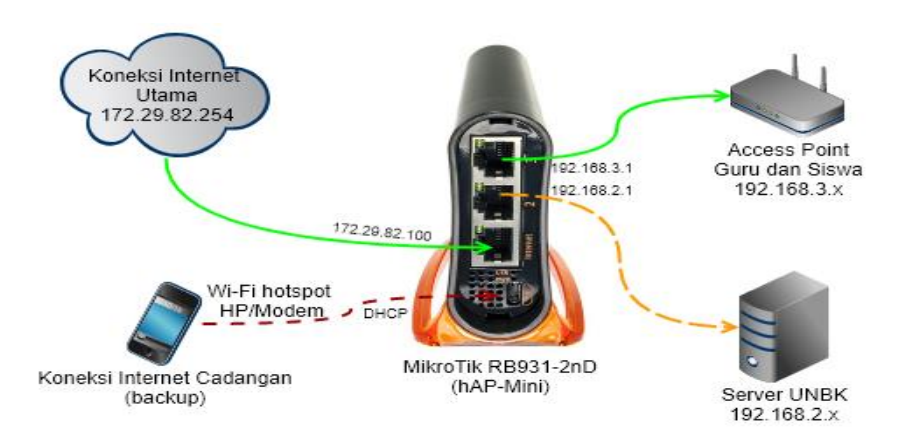

*Gambar 3.2* Rancangan Jaringan yang Dibangun **Sumber :** (Data Penelitian, 2022)

#### **Keterangan :**

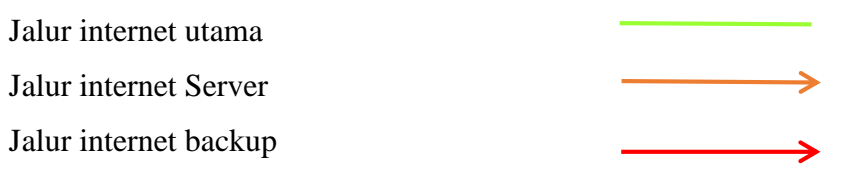

## **3.3.1 Perangkat Hardware dan Software yang digunakan**

a. Lenovo YOGA 710-11ISK dengan spesifikasi

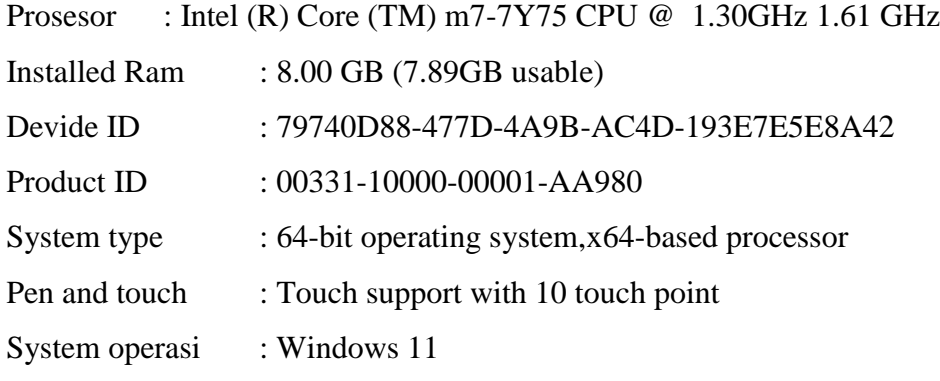

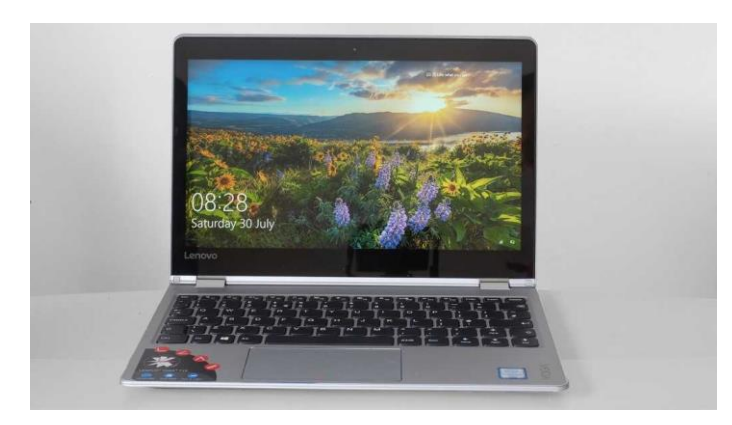

*Gambar 3.3* Laptop Lenovo YOGA 710-11ISK **Sumber : (**Data Penelitian, 2022)

b. Router TL-MR3020 digunakan sebagai perangkat untuk membagi koneksi.

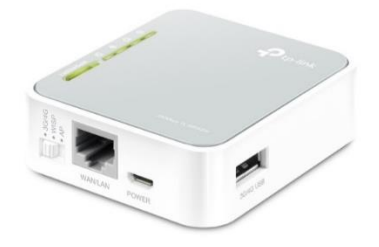

*Gambar 3.4* Router TL-MR3020 **Sumber : (**Data Penelitian, 2022)

c. Mikrotik RB-931 digunakan sebagai perangkat untuk mengkonfigurasi penghubung antar jaringan dan menentukan jalur tercepat ke alamat perangkat komputer yang dituju.

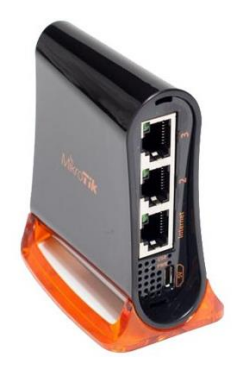

*Gambar 3.5* Mikrotik RB-931 **Sumber : (**Data Penelitian, 2022)

d. USB 2.0 Ethernet Adapter digunakan sebagai alat untuk menghubungkan komputer desktop dengan kabel jaringan.

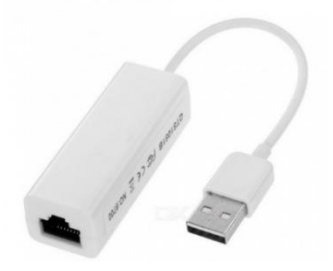

*Gambar 3.6* USB 2.0 Ethernet Adapter **Sumber : (**Data Penelitian, 2022)

e. Konektor rj45 digunakan sebagai alat untuk menghubungkan perangkat jaringan seperti *hub, switcher, router*.

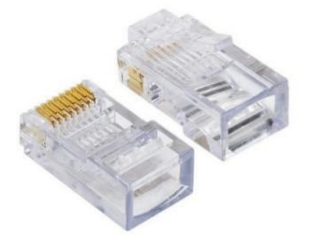

*Gambar 3.7* Konektor rj45 **Sumber : (**Data Penelitian, 2022)

f. Kabel LAN digunakan buat menghubungkan perangkat komputer satu dengan komputer lain di satu area tertentu.

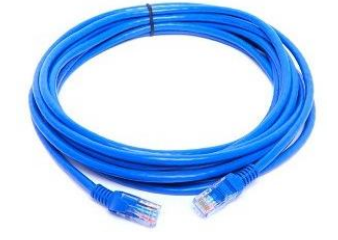

*Gambar 3.8* Kabel LAN **Sumber : (**Data Penelitian, 2022) g. Winbox64 aplikasi yang digunakan untuk konektivitas dan konfigurasi mikrotik menggunakan MAC *Address* atau *protokol IP.*

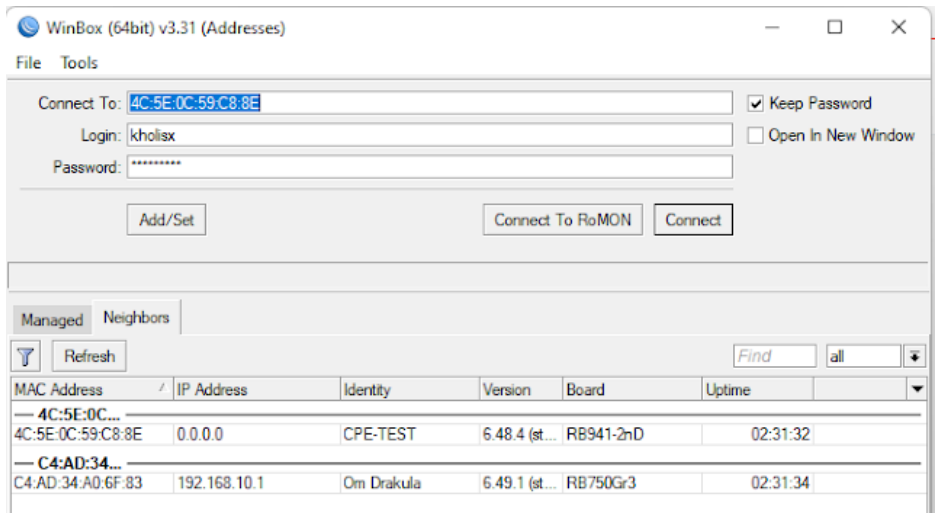

*Gambar 3.9* Winbox64 **Sumber : (**Data Penelitian, 2022)

h. Web browser digunakan untuk mengakses halaman login user manager.

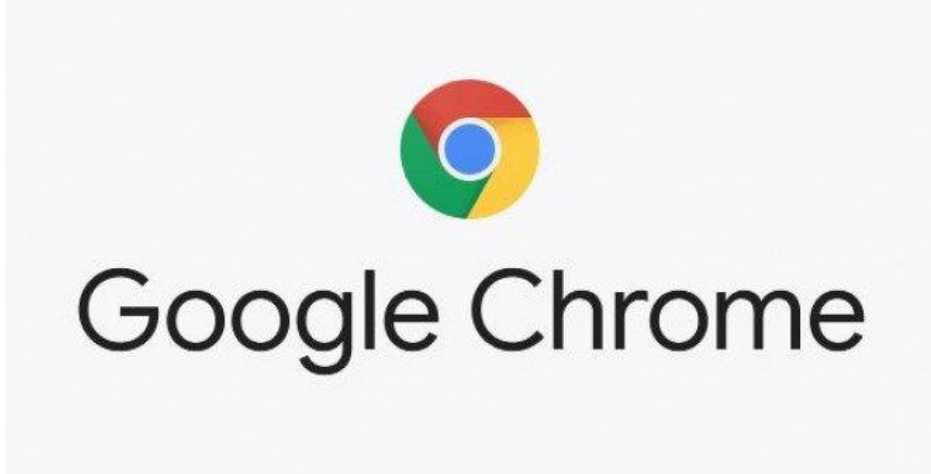

*Gambar 3.10* Web Browser **Sumber :** (Data Penelitian, 2022) i. Speedtest adalah tools untuk melakukan pengujian kecepatan bandwidth download dan upload

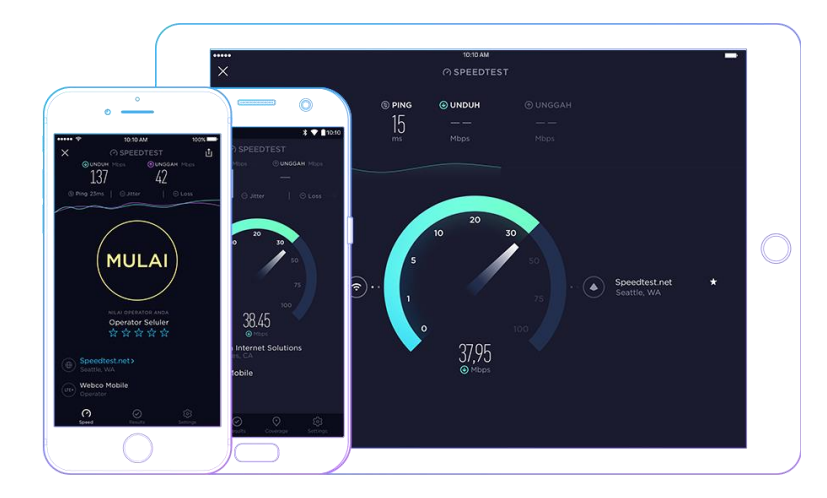

*Gambar 3.11* Speedtest **Sumber :** (Data Penelitian, 2022)

#### **3.4 Implementasi Koneksi Jaringan**

Implementasi dilakukan datang langsung ke ruangan server SMK Putra Jaya Centre Batam dengan cara mengkonfigurasi perangkat jaringan yang telah bekerja di SMK Putra Jaya Centre Batam, perangkat Routerboard Mikrotik dan akan mengimplementasikan manajemen bandwidth serta penanganan apabila koneksi terputus.

#### **3.5 Pengujian Koneksi Jaringan**

Untuk tahapan ini yaitu dilakukan pengujian apakah implementasi backup koneksi jaringan bisa berjalan sinkron sesuai tujuan penelitian dan sesuai pembahasan penelitian.

#### **3.6 Hasil yang diharapkan**

Hasil yang diharapkan dari penelitian ini yaitu

a. Jika koneksi internet utama berjalan normal dan koneksi backup tidak diaktifkan, maka semua pengguna akan menggunakan koneksi internet utama.

- b. Jika koneksi internet utama berjalan normal tetapi koneksi backup diaktifkan, maka server UNBK akan menggunakan koneksi internet backup, tetapi Guru dan Siswa tetap menggunakan koneksi internet utama.
- c. Jika koneksi internet utama mati dan koneksi backup diaktifkan, maka server UNBK akan menggunakan koneksi internet backup, tetapi Guru dan Siswa tidak bisa mengakses internet.
- d. Jika koneksi internet utama mati dan koneksi backup tidak diaktifkan, maka semua pengguna tidak bisa mengakses internet.

#### **3.7 Penyusunan Laporan**

Penyusunan laporan dilakukan pengumpulan data informasi sebagai fokus penelitian dan penyusunan laporan mengacu aturan sistematika penyusunan skripsi yang sudah diberikan sehingga penyusunan laporan bisa tersusun dengan baik.

#### **3.8 Lokasi dan Jadwal Penelitian**

#### **3.8.1 Lokasi Penelitian**

SMK Putra Jaya Centre Batam berlokasi di Komplek Tembesi Centre Blok A10 No. 2, Tembesi, Kec. Batu Aji, Kota Batam menjadi lokasi penelitian dan alasan peneliti memilihnya karena :

- 1. Lembaga Pendidikan tempat penulis pernah bersekolah
- 2. Tersedia data dan sumber terpercaya karena dibutuhkan peneliti
- 3. Fleksibilitas dalam perizinan dan penerimaan setiap data Efisiensi biaya dan waktunya

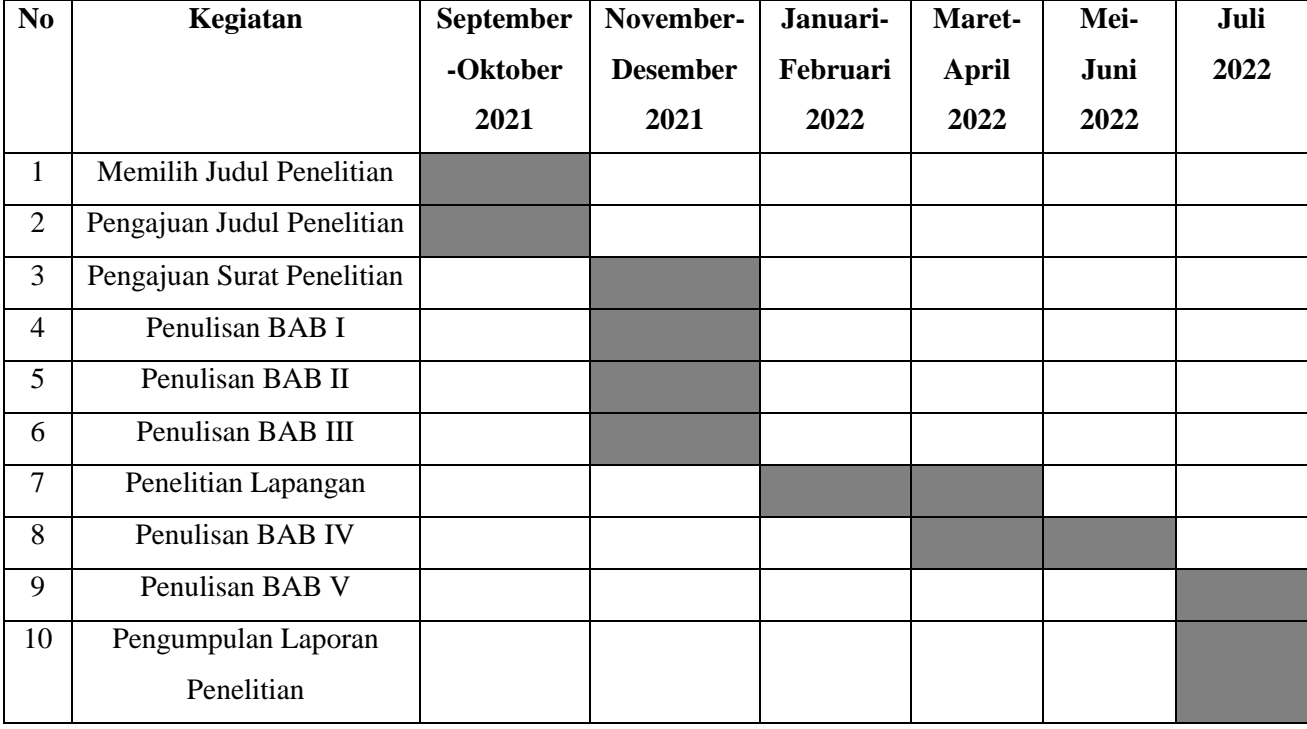

## **3.8.2 Jadwal Penelitian**

*Tabel 3.1* Jadwal Penelitian Sumber : (Data Penelitian, 2022)